## **NurSuS**

Welcome to the NurSusTOOLKIT, a European Erasmus Plus funded project designed to enhance nursing and health professional education for sustainability and climate change. Higher Education partners at the Universities of Plymouth (UK), Esslingen (Germany), Maastricht (The Netherlands), and Jaen (Spain) used a range of research methods in order to explore what nurses and health professionals need to know about sustainability and climate change.

The NurSusTOOLKIT is based on evidence from literature, nurse education experts, and students. A Delphi study of nurse education experts across Europe enabled us to prioritise sustainability topics, and identify core knowledge and skills requirements. All the teaching and learningmaterials in the NurSusTOOLKIT are available free of charge, and created on 'Creative Commons' principles.

## **nursus@plymouth.ac.uk**

 **@NurSus\_EU [www.nursus.eu](http://nursus.eu/)**

## **For more information visit our website**

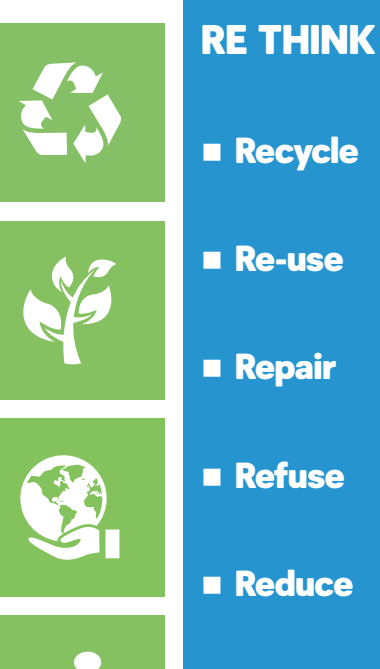

 $\mathbb{O}$  Frasmus+

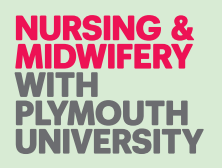

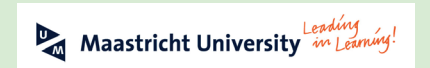

**Hochschule Esslingen** University of Applied Sciences

For people and technology.

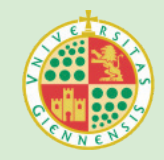

## How do I access the materials in the NurSusTOOLKIT?

This 5 minute film shows you how to access the materials: **https://[youtu.be/-8EeaSekeHw](https://youtu.be/-8EeaSekeHw)**

- Go to the NurSusTOOLKIT website **[www.nursus.eu](http://nursus.eu/)**
- Choose the appropriate language, this will take you to the language homepage that provides details about how the TOOLKIT was developed
- Click on the **'Access to Materials'** button at the bottom of the page, this will transfer you to a Moodle platform **https://[open.plymouth.ac.uk](https://open.plymouth.ac.uk/)**
- Click the button on the right hand side **"Create a new account"**
- Decide on a username, password and provide other details for your new login.
- Once complete you will receive an email **check your junk / SPAM folder if you can't see it.** You will need to click a link in the email to confirm your account. **Until this is done you cannot access the site.**
- You should now be able to access your course and the materials.
- You will land on a page with "Course Categories".
- Use the "search courses" box to search for "nursus". This will display the various courses. Choose which course you would like to access and click on this course.
- Click on the **'enrol me'** button if this appears in the centre of the screen.
- On the grey bar at the top of the screen next to the help button you can select your language to change the moodle text.
- Check the Table of Contents for an overview of themes and topics
- Check the Core Content Topics: this is based on the knowledge and skills priorities determined through our research as most relevant sustainability topics for nursing.
- Look at the 'Description of Materials' document for each topic. This provides details of topic content, pre-requisite knowledge, and where it might fit within curricula.
- When you use our materials, please complete the feedback sheet to tell us how you have used them with your students.

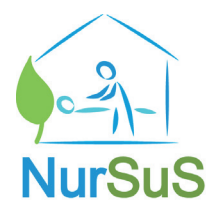

Once you have an account you can access the material quickly via the website **[www.nursus.eu](http://nursus.eu/)** by clicking on 'access materials' on the home page. This should take you direct to the Moodle site and your courses should appear at the left hand side of the screen.

If you experience any problems setting up an account please email the team at **nursus@plymouth.ac.uk**